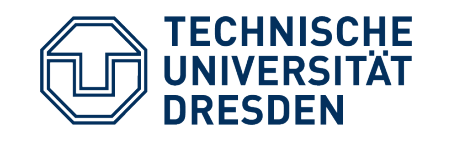

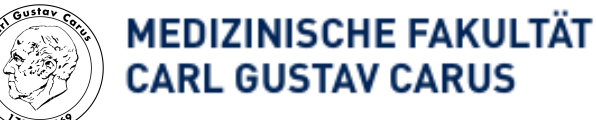

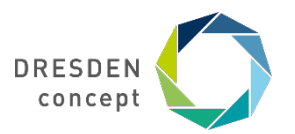

# **Carus Lehrzentrum ("CarL")**

#### **Videoaufzeichnung von Präsentationen mit KeyNote (Apple/ OSX)**

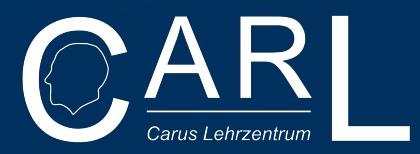

1. Erstellen Sie einer KeyNote-Präsentation

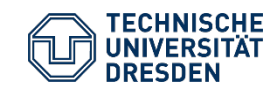

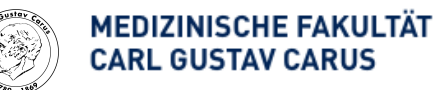

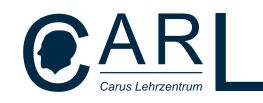

## 2. Aufzeichnung der Präsentation

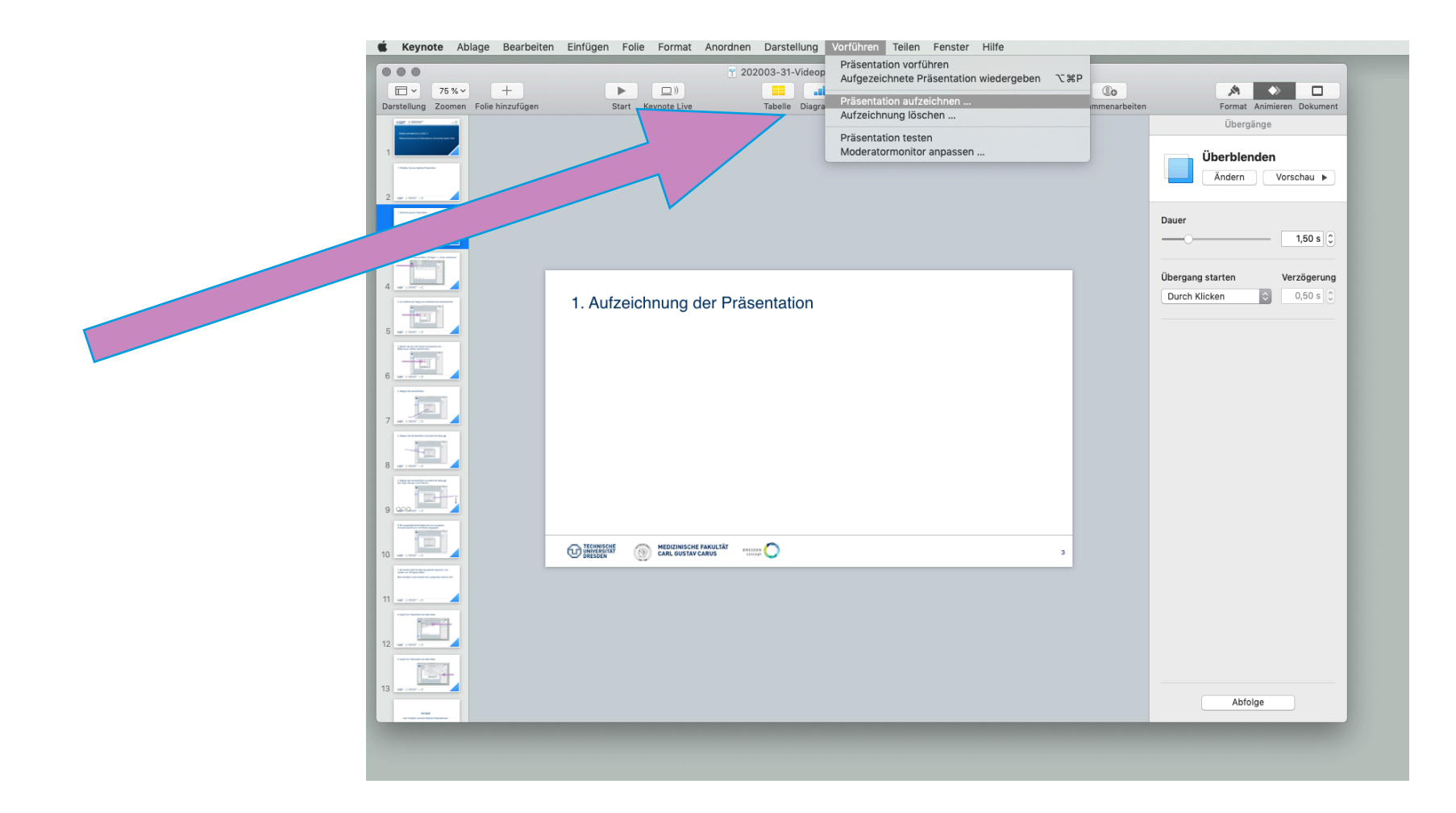

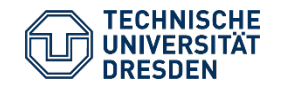

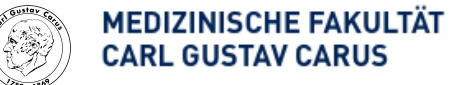

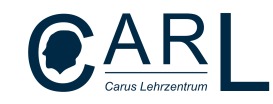

## 3. Starten der Aufnahme, dann halten Sie Ihre Präsentation wie gewünscht

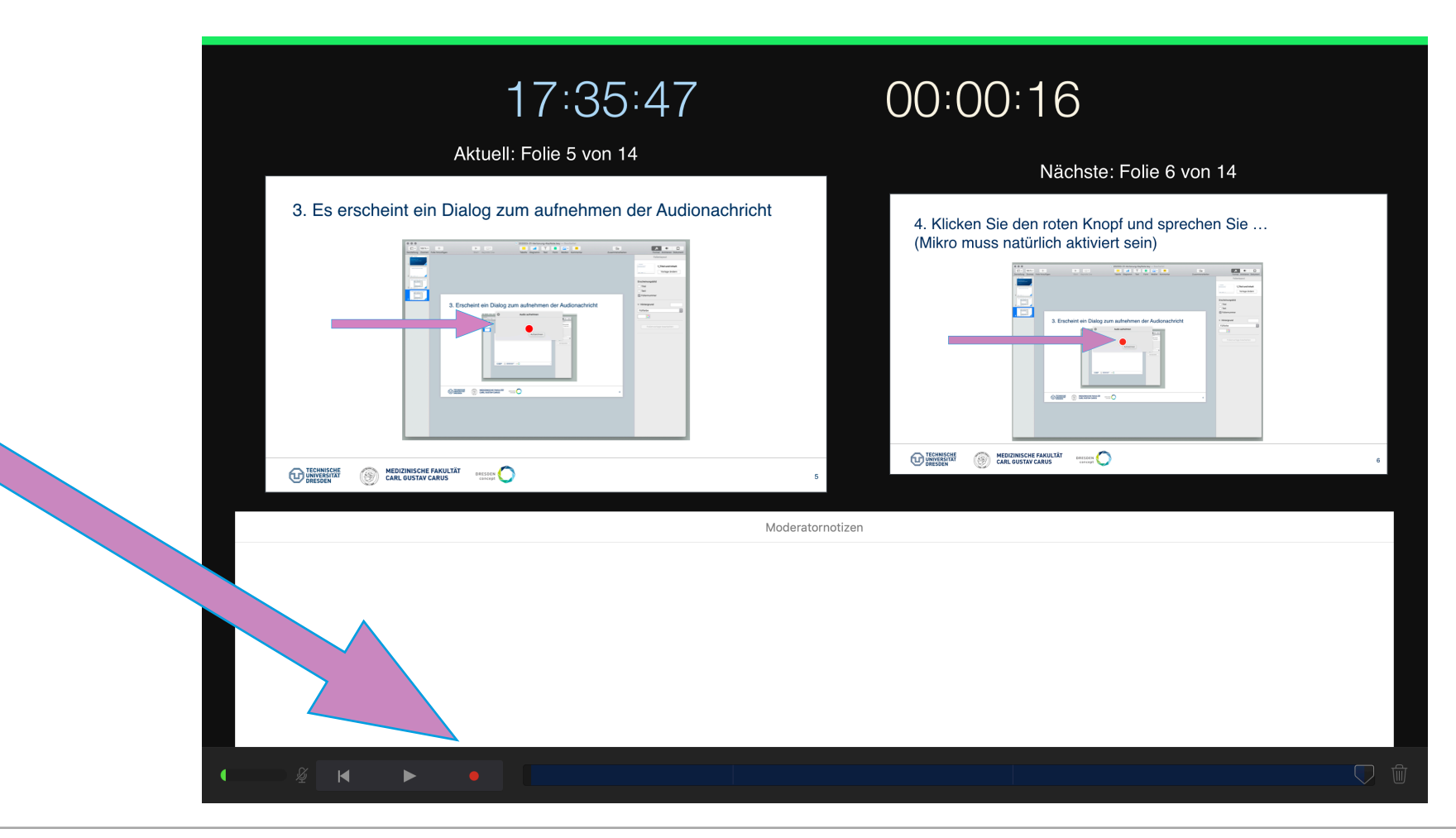

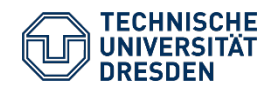

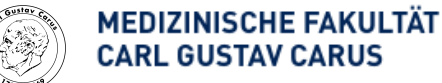

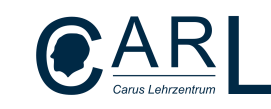

## 4. Stoppen Sie die Aufnahme und beenden Sie den Aufnahmemodus

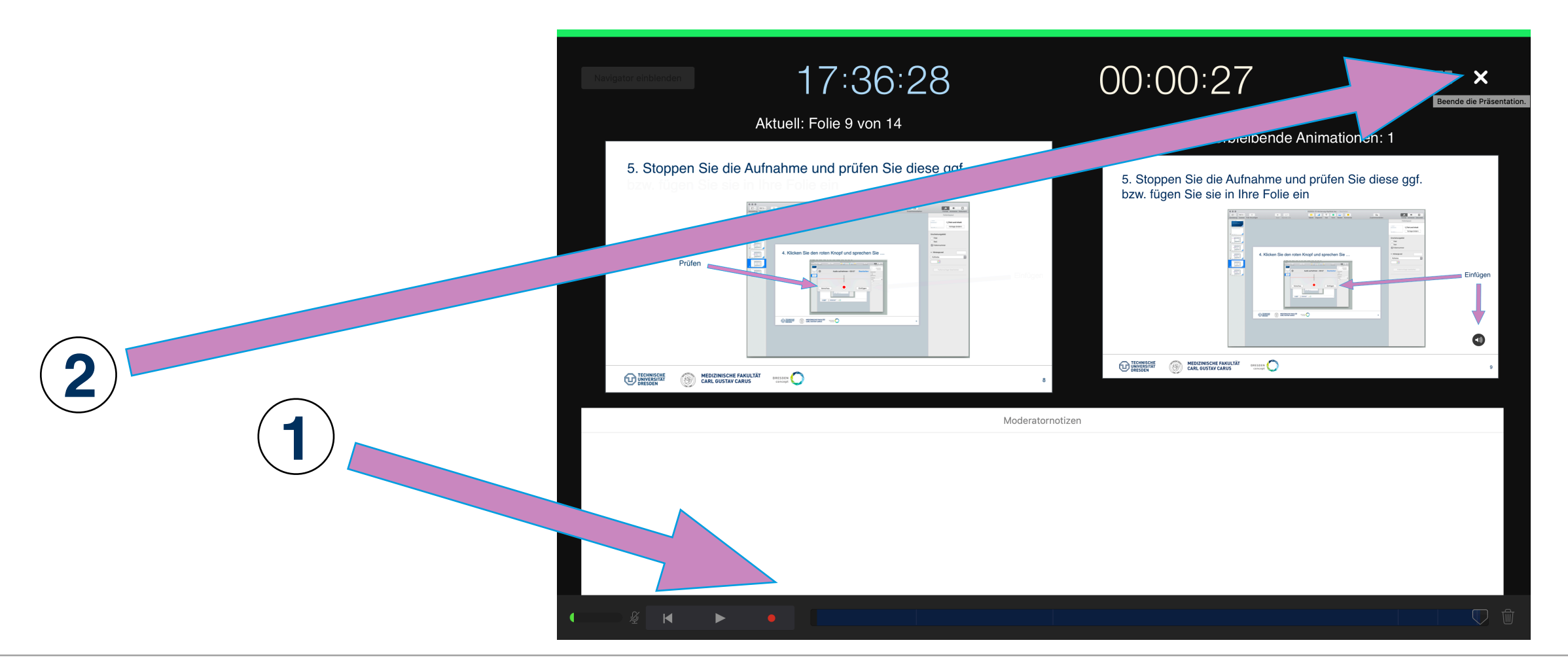

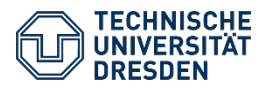

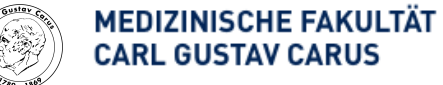

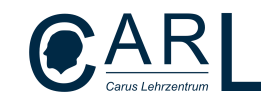

#### 4. Exportieren Sie die generierte Video-Präsentation

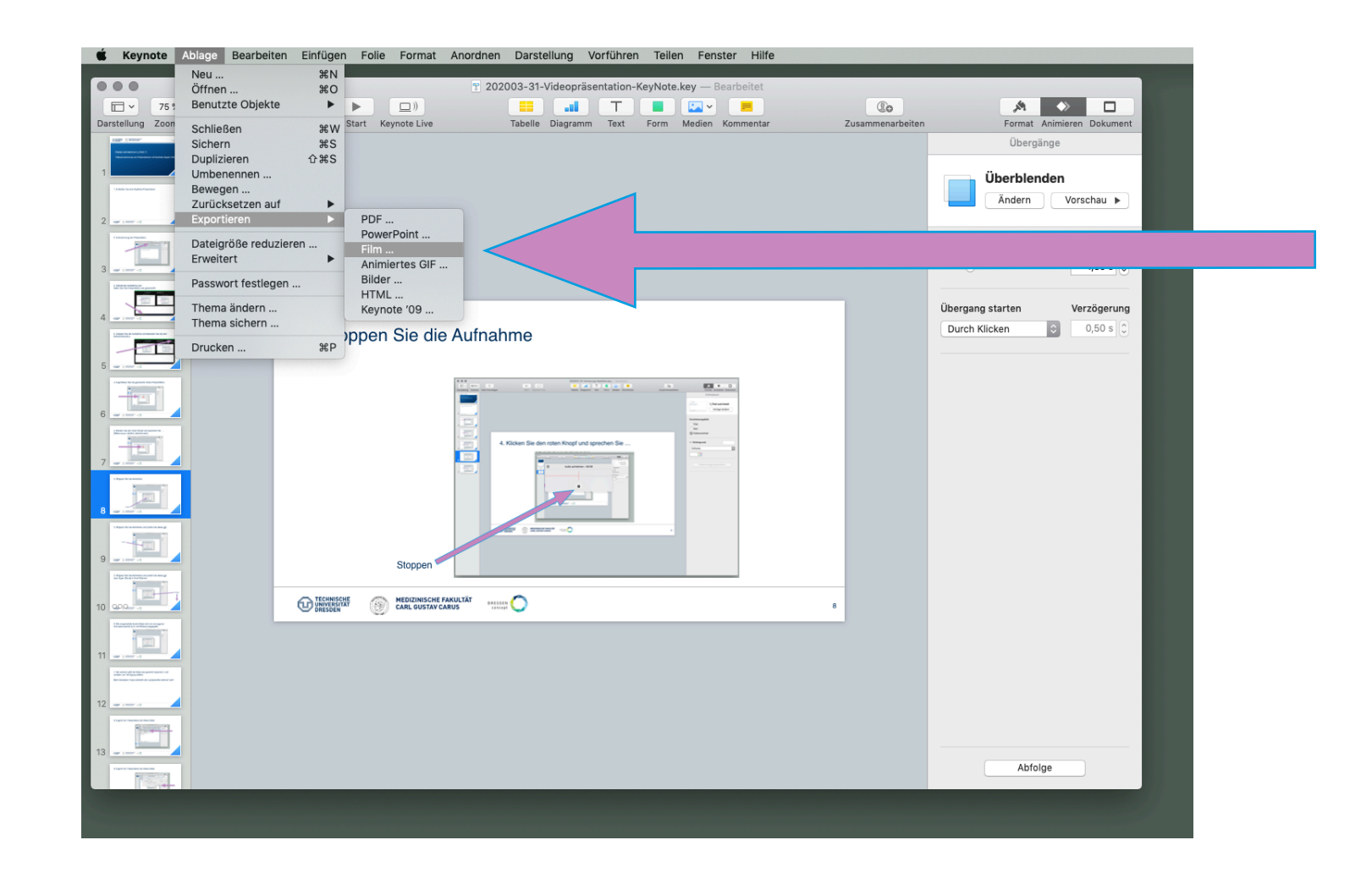

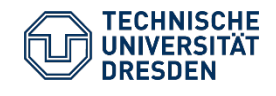

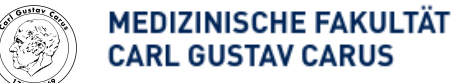

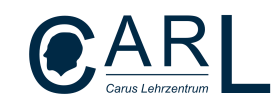

### 4. Exportieren Sie die generierte Video-Präsentation

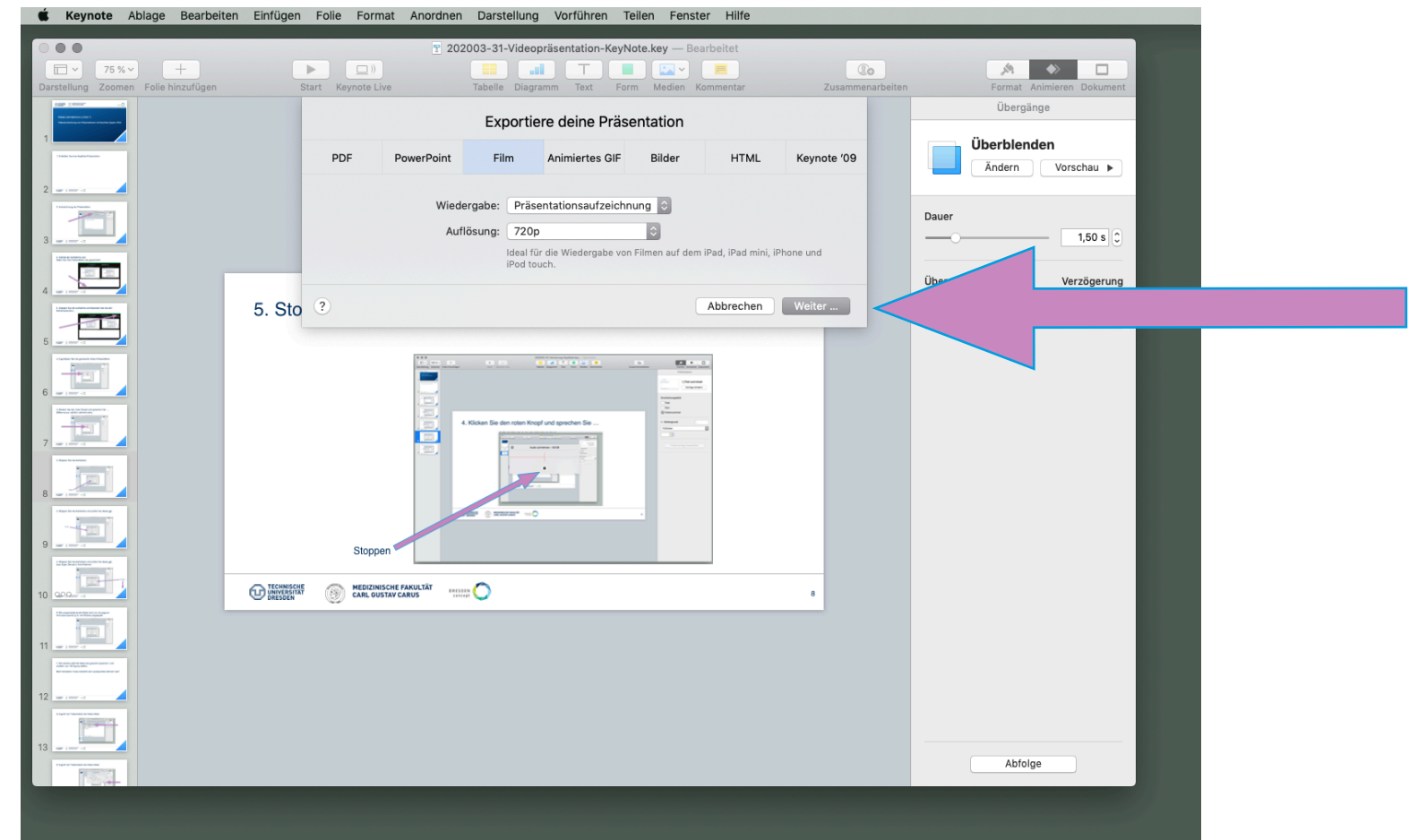

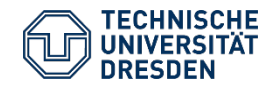

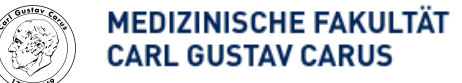

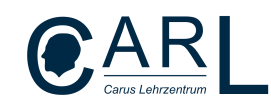

# 5. Konvertieren Sie die m4v Datei bei Bedarf

- KeyNote exportiert Videos als m4v-Dateien (OSX Format)
- Um diese Dateien auch in anderen Betriebssystemen problemlos abspielen zu können, sollte sie ggf. in ein anderes Format konvertiert werden (z.B. mp4)
- Nutzen Sie dafür entweder
	- ein Konvertierungsprogramm, wie z.B. "Free MP4 Converter" (im App Store)
	- oder freie Online Konvertierungs-Webseiten (suche z.B. "m4v mp4 konvertieren")

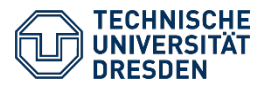

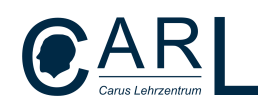

# **Viel Spaß**

#### beim Erstellen von KeyNote-Video-Präsentationen!

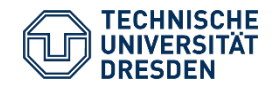

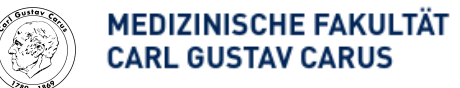

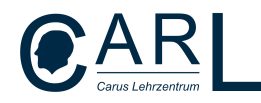